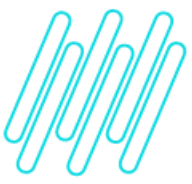

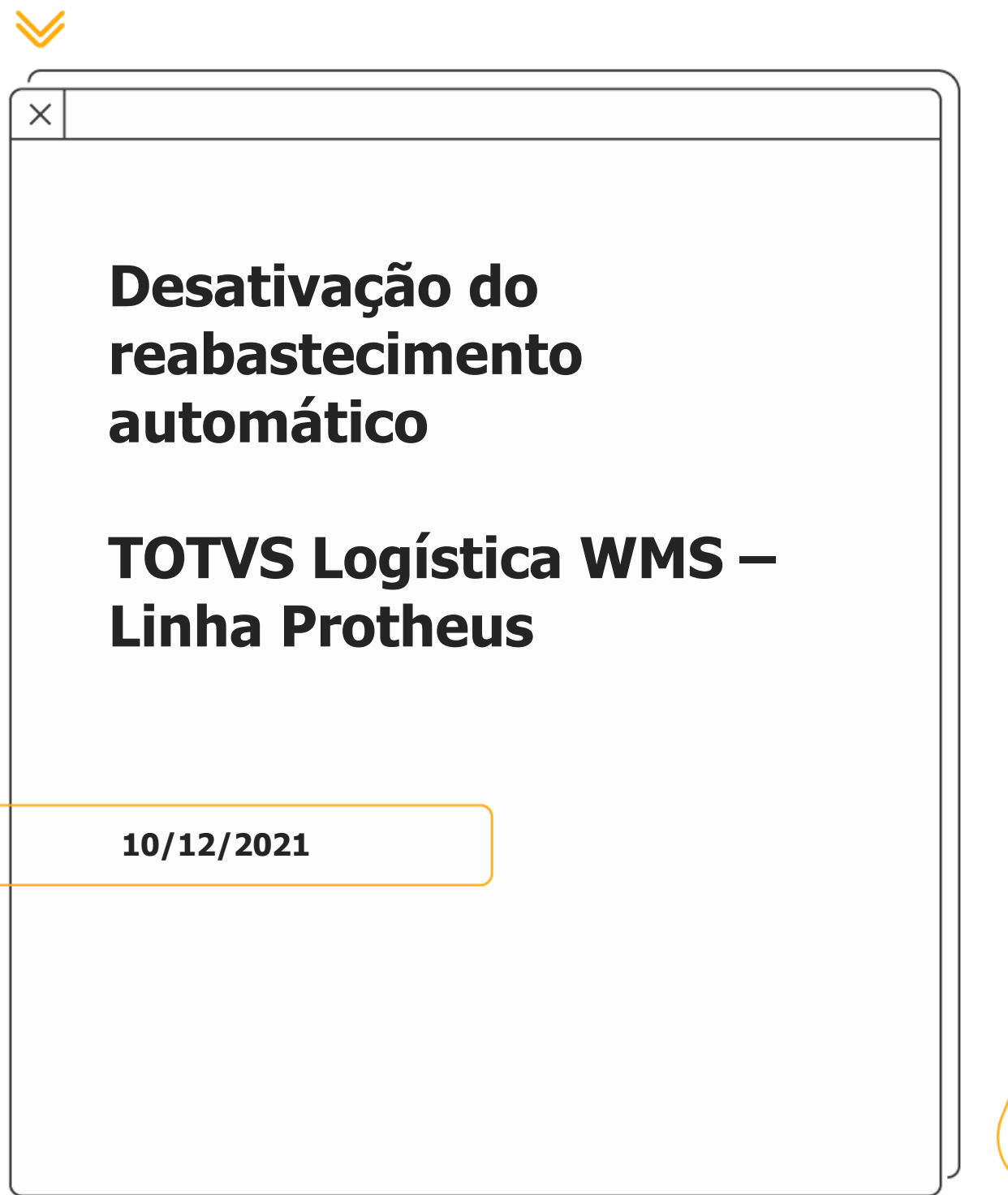

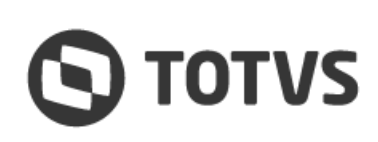

∧

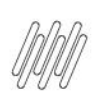

## **DESATIVAÇÃO DO REABASTECIMENTO AUTOMÁTICO**

# **Sumário**

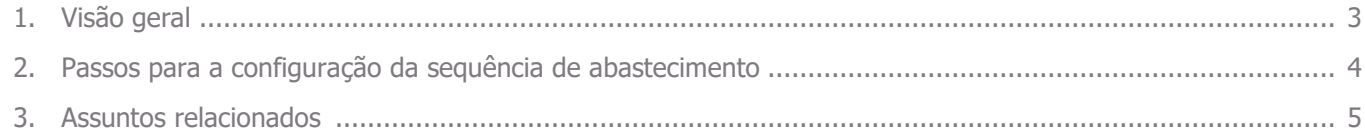

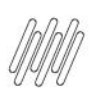

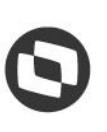

## **1. Visão geral**

Para que o reabastecimento automático não seja mais executado, basta alterar a **taxa de reposição** (Tx. Repos. % - DC3-PERREP) da rotina **Sequência de Abastecimento (WMSA030)** para **0 (zero).**

Caso exista uma **taxa de percentual de reposição,** será avaliado se o saldo após a separação atinge esta taxa de reposição e, então, um reabastecimento é automaticamente disparado para abastecer novamente o endereço.

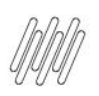

**DESATIVAÇÃO DO REABASTECIMENTO AUTOMÁTICO**

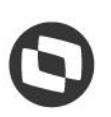

#### **2. Passos para a configuração da sequência de abastecimento**

A regra de convocação por documento exclusivo, quando aplicada em conjunto com a limitação por zona sem armazenagem, poderá impedir a convocação do documento por completo, caso existam movimentos em outras zonas de armazenagem, nas quais o Operador não tem acesso.

- 1. No Gestão de Armazenagem (SIGAWMS) acesse Atualizações > Cadastros > Sequência de Abastecimento (WMSA030).
- 2. Selecione a sequência de abastecimento a ser alterada e clique em **Alterar.**
- 3. Altere a informação do campo **TX. Repos %** para **0 (zero).**
- 4. Repita esta ação para a sequência de abastecimento de cada um dos produtos.

#### **Importante**

A partir destas configurações, o reabastecimento automático não deverá mais ser executado.

 $\circ$ 

 $\overset{.}{\odot}$ 

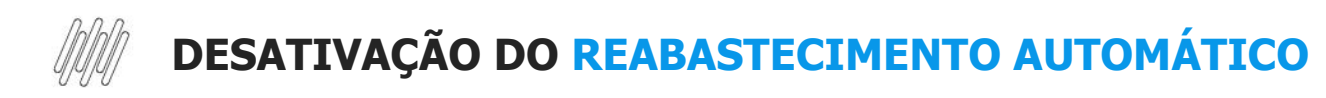

## **3. Assuntos relacionados**

#### **Documento de Referência**

**°** [Sequência de Abastecimento \(WMSA030 -](https://tdn.totvs.com/pages/viewpage.action?pageId=569501961) SIGAWMS)